## Cambio gestore Pec ministeriale su Gecodoc

Per quanto attiene Gecodoc è sufficiente effettuare un cambio dei server IMAP e SMTP a partire dalla data del 30 novembre 2022 e **comunque SOLO dopo aver appurato l'effettiva funzionalità della nuova web mail ministeriale.**

Accedere con un profilo di livello admin su Gecodoc e andare in Strumenti -> Posta elettronica nel dettaglio della casella mail PEC ministeriale e inserire i parametri riportati nell'immagine sottostante.

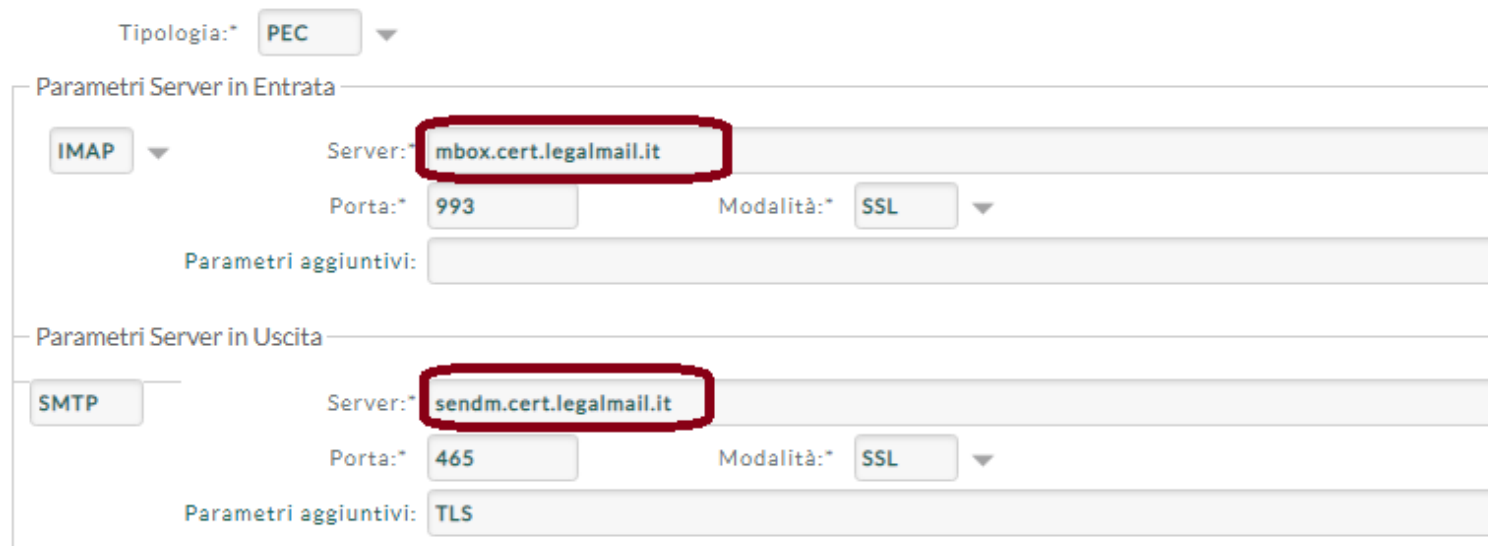

## **La casella PEC attuale pertanto non andrà disattivata, nè dovrà essere creata una nuova casella.**

Ovviamente, nel caso sia necessario modificare la password presso il nuovo gestore InfoCert (es. in quanto la precedente non è conforme ai nuovi standard), tale modifica dovrà essere riportata anche in Gecodoc.

## **PER EFFETTUARE UN COPIA / INCOLLA**

server IMAP: **mbox.cert.legalmail.it**

server SMTP: **sendm.cert.legalmail.it**